# Contents

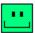

Introduction
Getting Started
Procedures
Buttons
What ClockZone WON'T Do

## Introduction

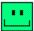

### Once upon a time,

a writer spent his days calling people all over the U.S.A. and Canada. The writer was not a mathematical nincompoop, but did wish to avoid mental conversion drudgery.

So this program sprang from the writer's loins (the ones in his head). Now, instead of having to wonder which time zone he's in and what time it is in another zone he's calling, he just directs his tired gauze at.....

#### **CLOCKZONE**

and knows instantly.

But realizing that his creation could be perceived as boring, and that clock programs are as common as quarters in a video arcade, he added a surprise.

Further (keeping human nature in mind) he made ClockZone warn against clicking the button that leads to the surprise.

Don't get too excited. It's no big deal. The author just got tired of windows that sit there on the wallpaper pretending to be mindless scraps of paper.

## **Getting Started**

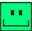

### Perhaps you are reading this before you...

figured out how to run the program. Yes? Then you're in the right place.

Take a look at the README.TXT file, which should be one of the four files you received with this program. The other three are CLOCKZON.EXE, CLOCKZON.INI, and CLOCKZON.HLP.

The gist of it is just to make sure all files are in a directory you create, called "c:\clock" or something imaginative like that. Then...

#### To Run,

follow one of these three procedures.

- 1 Double click on CLOCKZON.EXE in File Manager. Or...
- 2 Use Program Manager's File/Run menu and type in the path and name of CLOCKZON.EXE. Or
- 3 Create an icon in program manager like so: Either drag the name CLOCKZON.EXE from File Manager into a program group window in Program Manager, or use Program Manager's File New menu.

#### **Important note:**

You must have VBRUN300.DLL in your Windows\system subdirectory. This is not an evil conspiracy to frustrate you. Find the file and download it, and you'll be glad you did. Many programs are being written in Visual Basic, all of which require it.

## **Procedures**

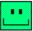

#### What's To Do?

Just click once on the option button beside your time zone, so it knows where you're coming from. After that it will remember. Change it if you travel.

If you're in the east like me, click the button for "Eastern" (although this is the default, so it probably would be more interesting to click something else first).

### **Any Other Controls?**

Go ahead and goof around by pressing the other buttons. To jump to the help topic that tells you about all the buttons, click on the word <u>Buttons</u> now.

A good one is "Stay on top". This is supposed to keep ClockZone visible always, especially good to do when you squish it and put it at the top and then fire up some other big program.

ClockZone will remember your choice of screen position, colors, zone, and size.

So when you fire it up tomorrow, whoa... cool--there it is, right where you left it.

If you want the program to do something more fun than just lying there telling time, click on the <u>skull and crossbones</u>. Wait.. my lawyers say I can't tell you that. Never mind

# **Buttons & Controls**

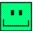

## Click on any word:

<u>More</u>

<u>Squish</u>

Stay On Top

<u>About</u>

<u>Help</u>

Skull and Crossbones

# What ClockZone Won't Do

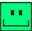

## Your taxes; your socks;

It won't let you set the clock on your computer, either. You have to use Windows Control Panel or a future version of this program.

Now for the good news: ClockZone won't do anything harmful when you click on the skull and crossbones.

Trust me.

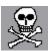

## **About**

Clicking this button tells you the program version, who the author is, and where to send your suggestions.

### **Buttons**

<Buttons>

## Help

Clicking on ClockZone's "help" button brings you to the table of contents in this help file.

## More

Click this button to fold ClockZone open to reveal more controls. When the button's label changes to "Less," click it to reverse the process.

## More/Less

If the button says "More," it folds the program window open to reveal more controls. Warning... danger lurks below.

## **Skull and Crossbones**

Don't say I didn't warn you against clicking on this.

## Squish

Clicking this button squishes ClockZone to its minimum height.. To unsquish, move the mouse cursor to the ClockZone's time display and click once.

## Stay on top

Check this box, and ClockZone refuses to be intimidated by other windows. Handy if you want the time all the time.